Så här kontrollerar du beslut i e-tjänsten för arbetsgivare

Guide för e-tjänsten för arbetsgivare

- sjuk- och föräldradagpenningar
- rehabiliteringspenning
- ersättning för familjeledigheter

[www.fpa.fi/arbetsgivare](https://www.kela.fi/web/sv/arbetsgivare)

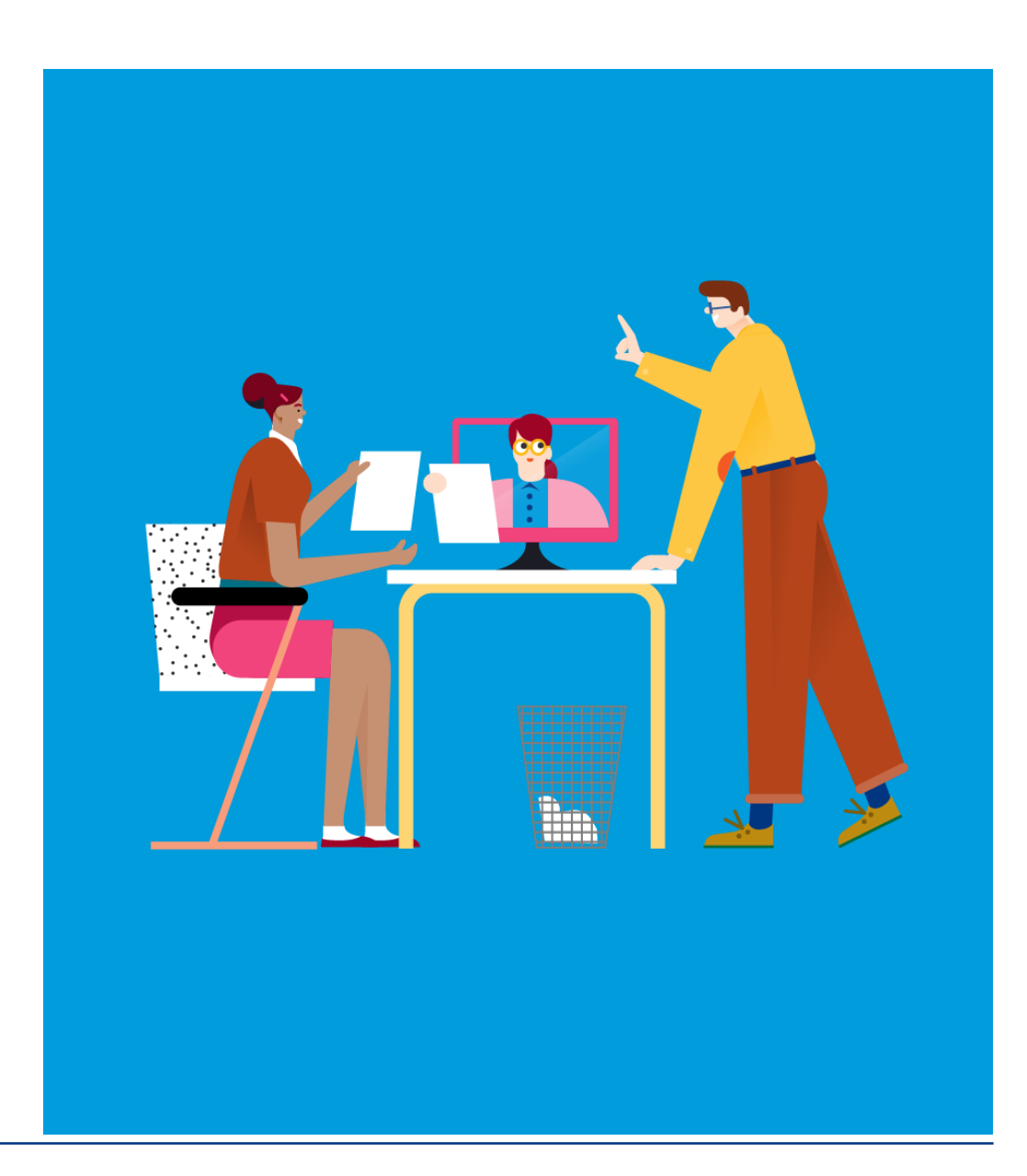

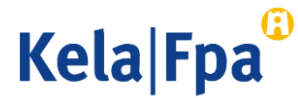

## Innehåll

- Tjänstens innehåll och syfte
- Behörighet att använda tjänsten
- Inloggning
- Kontroll av beslutsuppgifter
- Återkravssituationer
- Övervakning
- Respons och frågor
- Andra guider för e-tjänster för arbetsgivare

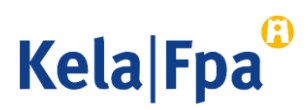

### Vad behövs sammandraget av beslutsuppgifter till?

- I e-tjänsten kan man skapa sammandrag av uppgifterna i de beslut som arbetsgivaren fått. Med hjälp av sammandraget får man en översikt av de elektroniska besluten, och detta kan underlätta kontrollen av besluten.
	- Sammandraget är bra att ha också om arbetsgivaren tar emot besluten per post.
- Arbetsgivaren kan använda datumen i den tidsperiod som beslutet gäller och datumet i punkten *Betalas till* t.ex. om dagpenning inte har sökts på en gång för hela den tid en frånvaro med lön varar.
	- Det går att söka dagpenning från och med datumet i punkten Betalas till, om lön för tiden med frånvaro börjar betalas ut efter den här dagen.
- Man kan öppna länken till beslutshandlingar och läsa, skriva ut eller spara dem.
	- Det går att se beslut som gäller olika personer i en och samma vy.

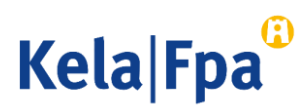

## Vem får se sammandraget av beslutsuppgifterna?

• Den som kontrollerar beslutsuppgifterna ska ha Suomi.fi-fullmakten Granska uppgifter gällande förmånsbeslut i anslutning till anställningsförhållande.

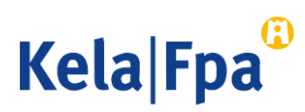

# Inloggning

- 1. Välj Jag kontrollerar FPA:s beslut till organisationen, om du vill få fram sammandraget av beslutsuppgifter och hämta beslut som meddelats under en viss tid.
- 2. Klicka på OK.

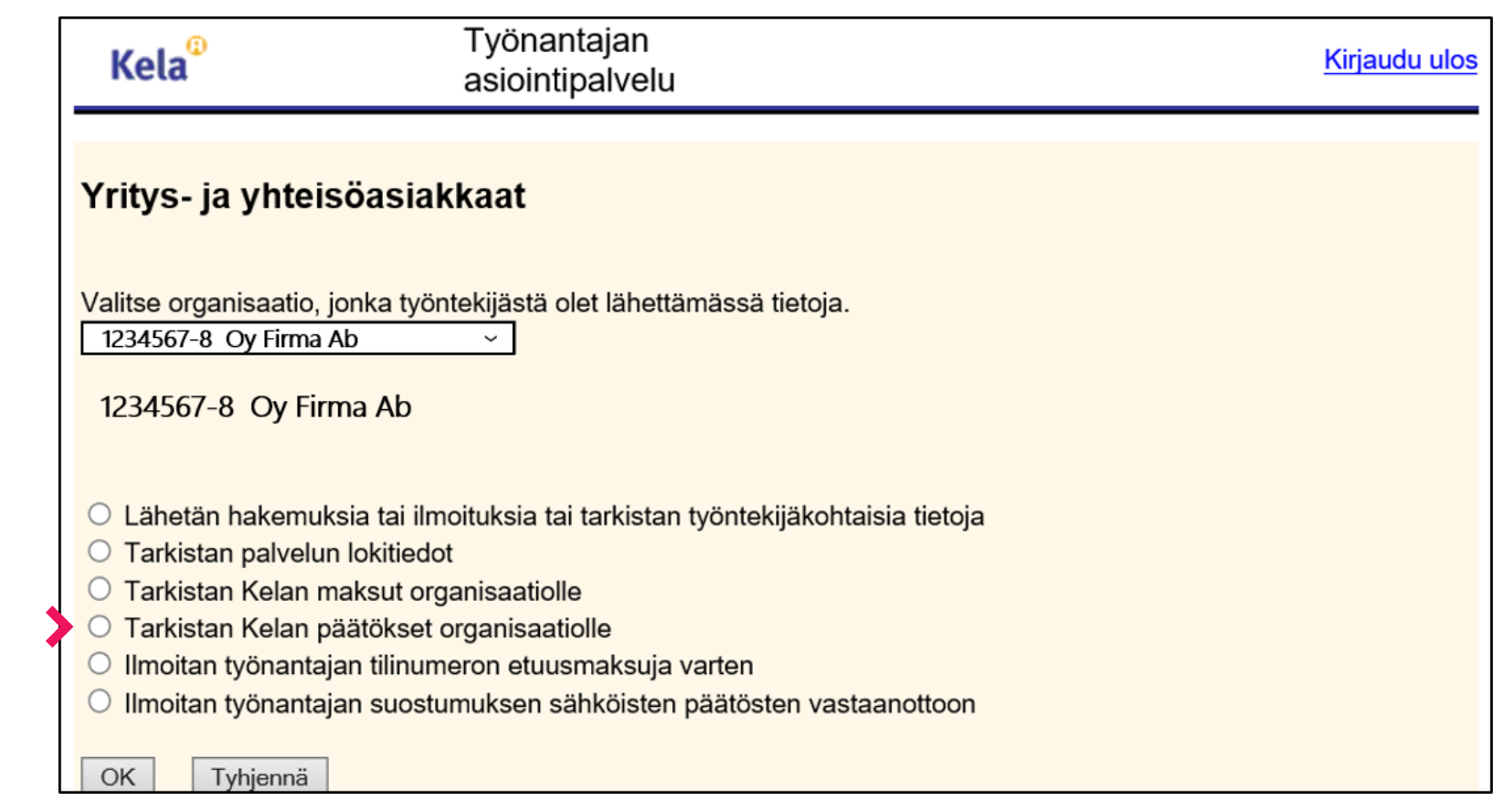

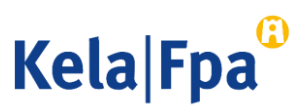

## Kontroll av beslutsuppgifter

- Beslutsuppgifter kan sökas tidigast från 1.1.2019.
- I fortsättningen kommer besluten att visas för innevarande år och de två föregående åren.

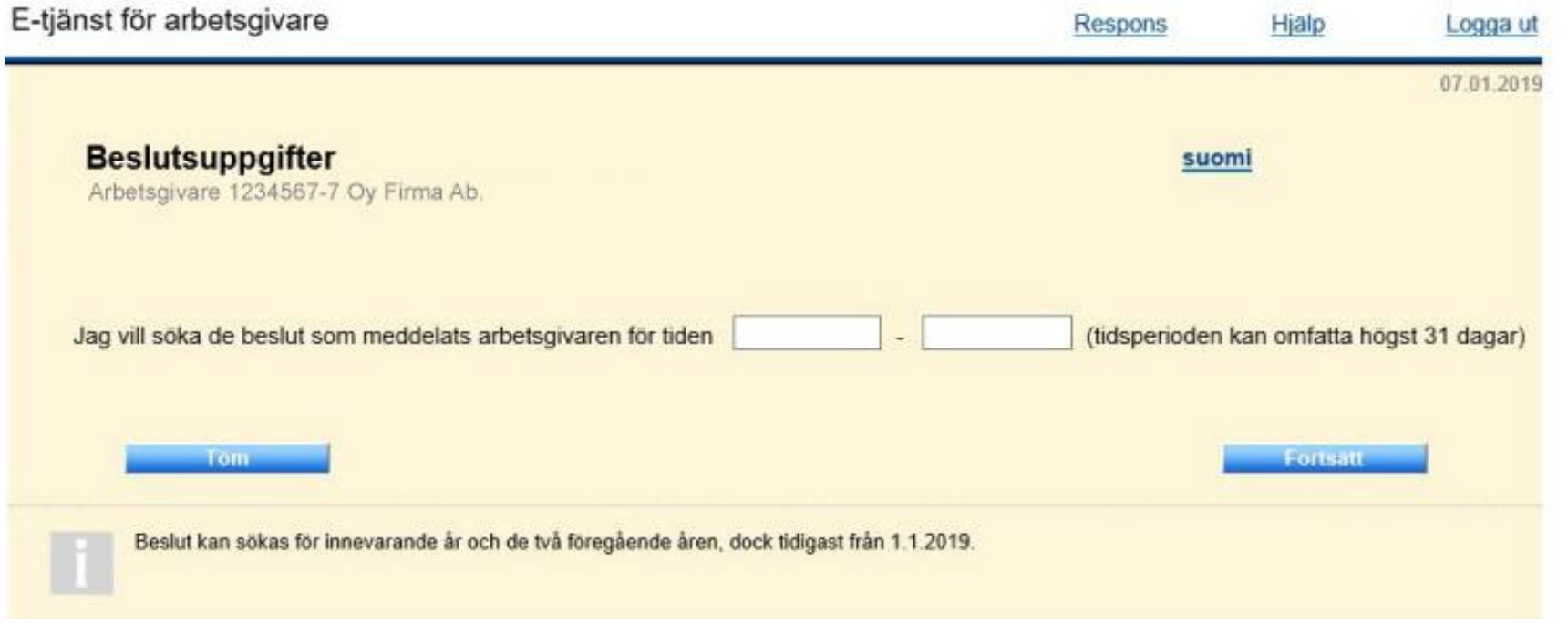

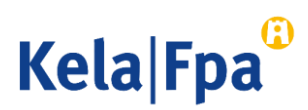

#### Resultat vid sökning av sammandrag av beslutsuppgifter

- På sidan Sammandrag av beslutsuppgifter (se nästa stordia) visas en förteckning över beslut.
- Man kan öppna ett beslut genom att klicka på pdf-länken i kolumnen Länk till beslut.
	- Beslutshandlingen kan skrivas ut eller sparas.
- Sökresultaten kan också öppnas som Excel-fil.
	- En Excel-fil kan hämtas flera gånger och den kan också sparas.
	- Beslutshandlingarna kan öppnas endast via länken eller med en arbetsgivarspecifik funktion.

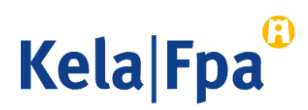

#### Resultat vid sökning av sammandrag av beslutsuppgifter

Resultat av sökningen av beslut Arbetsgivare 12345678 Firma Ab

Beslut från FPA för tiden 26.04.2021 - 27.05.2021

Du kan sortera uppgifterna utifrån kolumnrubrikerna Namn, Beslutsdatum, Referensnummer, Specifikation och Förmån

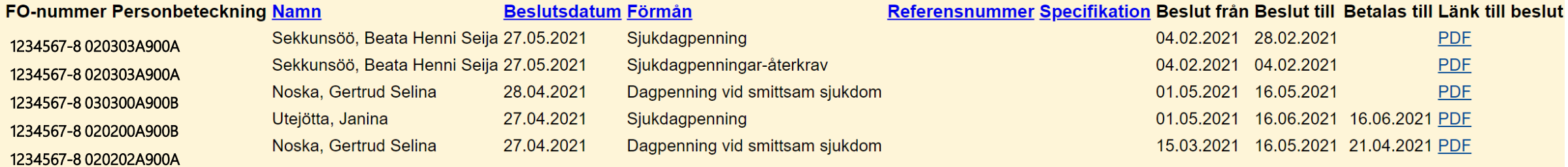

Exempelbild ur testmiljön!

Visa i Excel

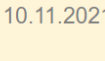

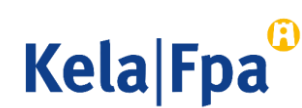

## Att notera gällande uppgiften Betalas till

- Betalas till-datum visas inte i följande situationer:
	- Ansökan har avslagits
	- Den tid ansökan gäller överskrider inte självrisktiden
	- Beslutet gäller återkrav av en förmån
	- Det blir ingen förmån kvar att betala ut, t.ex. på grund av att en annan förmån har dragits av från förmånen i fråga
- Betalas till-datumet anger fram till vilken dag arbetsgivaren får dagpenning enligt beslutet.
	- Det här är inte samma dag som Frånvaron fortsätter till-datumet som ska anges i inkomstregisteranmälan.
- Beslut till-datumet anger fram till vilken dag beslutet gäller.
	- Det lönar sig alltid att kontrollera beslutet när Beslut till-datumet är en annan dag än Betalas till-datumet

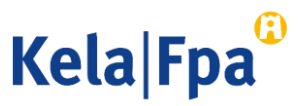

### Att notera gällande felaktiga utbetalningar och återkrav 1/2

- Om en förmån har betalats ut till en arbetsgivare till ett för stort belopp, ber FPA arbetsgivaren om en utredning innan ett beslut om återkrav meddelas.
	- Begäran om utredning fogas som bilaga till det elektroniska beslutet eller så postas den separat till den adress som angetts för arbetsgivaren i FODS.
	- Arbetsgivaren behöver besvara begäran om utredning endast om arbetsgivaren yrkar på att FPA ska avstå från återkrav eller sänka återkravsbeloppet.
	- Man kan svara på utredningen till exempel genom att skicka fritt formulerade tilläggsuppgifter i e-tjänsten för arbetsgivare.

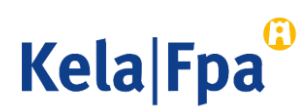

### Att notera gällande felaktiga utbetalningar och återkrav 2/2

- FPA meddelar ett beslut om återkrav av förmånen när den tidsfrist som anges i begäran om utredning har löpt ut. Beslutet kan ses i e-tjänsten för arbetsgivare dagen efter den då beslutet meddelades.
- I beslutet om återkrav ges de uppgifter som behövs för återbetalning av förmånen.
	- Öppna besluten om återkrav och kontrollera omsorgsfullt innehållet i dem.
	- I e-tjänsten innehåller namnet på förmånen en tilläggsuppgift om att det är fråga om återkrav. Se exemplet på dia 8.
- Om det belopp som återkrävs inte har betalats före förfallodagen, skickar FPA en betalningsuppmaning till den adress som angetts för arbetsgivaren i FODS.
	- Om den felaktiga utbetalningen inte betalas tillbaka inom utsatt tid, överförs skulden till utsökningsmyndigheten för indrivning.

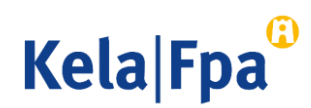

### Hur övervakar man användningen av betalningsuppgifterna?

- Den arbetsgivare som beviljat fullmakten kan med funktionen Jag kontrollerar logguppgifter övervaka användningen av e-tjänsten.
- För varje sökning och för varje sida som öppnas sparas logguppgifter som arbetsgivaren kan övervaka systematiskt eller genom stickprov.
	- Läs mer om hur man kan följa upp logguppgifterna i e-tjänstguiden Så här kontrollerar du logguppgifterna i e-tjänsten för arbetsgivare.

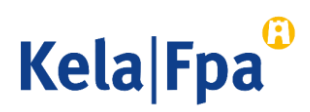

# Respons och frågor

- [www.fpa.fi/arbetsgivare](https://www.kela.fi/web/sv/arbetsgivare)
- [Arbetsgivarlinjen](http://www.fpa.fi/kontakta-oss-arbetsgivare) 020 692 241, måndag–fredag kl. 9–16
- [Arbetsgivarchatten](http://www.fpa.fi/kontakta-oss-arbetsgivare) betjänar måndag–fredag kl. 9–15

Frågor per e-post riktas till esara(at)kela.fi Vid problem, kontakta den tekniska supporten: tekninentuki(at)kela.fi

Prenumerera på nyhetsbrevet Työnantajainfo (med avsnitt på svenska): [www.fpa.fi/nyhetsbrev](http://www.fpa.fi/nyhetsbrev)

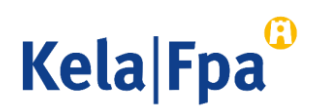

## Andra guider för e-tjänster för arbetsgivare

- [Så här söker du sjukdagpenning till arbetsgivare](https://www.kela.fi/documents/12084/5941938/Arbetsgivare_S%C3%A5+h%C3%A4r+s%C3%B6ker+du+sjukdagpenning.pdf/d37a5b6a-afe2-4b05-a3b9-c1dde08284da) (pdf)
- [Så här söker du moderskaps-, faderskaps-](https://www.kela.fi/documents/12084/5941938/Arbetsgivare_S%C3%A5+h%C3%A4r+s%C3%B6ker+du+moderskaps-+och+f%C3%B6r%C3%A4ldrapenning.pdf/c1f3e157-b657-45be-b828-dfda776f0e46) och föräldrapenning till arbetsgivaren
- [Så här söker du familjeledighetsersättning till arbetsgivaren](https://www.kela.fi/documents/12084/5941938/Arbetsgivare_S%C3%A5+h%C3%A4r+s%C3%B6ker+du+familjeledighetsers%C3%A4ttning+.pdf/121c0f1f-582b-4221-888d-e9ddebb10fa3) (pdf)
- Så här meddelar du arbetsgivarens samtycke till elektroniska beslut (pdf)
- Så här kontrollerar du beslut i e-tjänsten för arbetsgivare (pdf)
- [Så här fås arbetsgivarens betalningsuppgifter i e-tjänsten](https://www.kela.fi/documents/12084/0/Arbetsgivarens+betalningsuppgifter+i+e-tj%C3%A4nsten/549dbfe5-41e9-45a2-be70-85e02eaac004) (pdf)
- [Så här kontrollerar du logguppgifterna i e-tjänsten för arbetsgivare](https://www.kela.fi/documents/12084/5941938/Arbetsgivare_S%C3%A5+h%C3%A4r+kontrollerar+du+loggen+i+e-tj%C3%A4nsten.pdf) (pdf)
- [Så här skickar du in eSARA-filer till FPA](https://www.kela.fi/documents/12084/5941938/Arbetsgivare_S%C3%A5%20h%C3%A4r%20skickar%20du%20eSARA-filer%20till%20FPA.pdf/778b3287-0b13-42b6-a379-f68e6bda8391) (pdf)
- [Ändringar i skötseln av arbetsgivarnas dagpenningsärenden](https://docplayer.se/125658587-Andringar-i-arbetsgivarnas-dagpenningsarenden.html) 12.1.2019 (pdf)
- [Så här ansöker arbetsgivare om FPA-förmåner via inkomstregistret](https://www.kela.fi/documents/12084/0/S%C3%A5%20h%C3%A4r%20ans%C3%B6ker%20arbetsgivare%20om%20f%C3%B6rm%C3%A5ner%20via%20inkomstregistret/a5a129f8-607d-4e84-8f45-7d38ea7db966) (pdf)

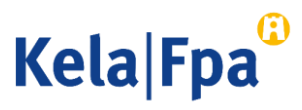

# Se övriga e-tjänstguider för arbetsgivare

på adressen [www.fpa.fi/arbetsgivare-guider](https://www.kela.fi/web/sv/arbetsgivare-guider)

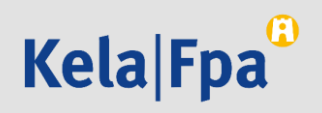